# **Internetwork Operating System**

Software sistem operasi yang digunakan dirouter Cisco dikenal sebagai **Cisco Internetwork Operating System (IOS)**. Seperti sistem operasi di komputer manapun, Cisco IOS mengelola sumber daya perangkat keras dan perangkat lunak router, termasuk alokasi memori, proses, keamanan, dan sistem file. Cisco IOS adalah sistem operasi multitasking yang terintegrasi dengan routing, switching, internetworking, dan fungsi telekomunikasi.

Seperti sistem operasi lain Cisco IOS memiliki user interface sendiri. Meskipun beberapa router menyediakan graphical user interface (GUI), command line interface (CLI) adalah metode yang jauh lebih umum mengkonfigurasi router Cisco.

Setelah boot-up, file startup-config dalam NVRAM disalin ke RAM dan disimpan sebagai file running-config. IOS mengeksekusi perintah konfigurasi di running-config. Setiap perubahan yang dimasukkan oleh administrator jaringan disimpan dalam running-config dan langsung diimplementasikan oleh IOS.

### **Proses Bootup Router**

Terdapat empat tahapan utama proses boot-up:

- 1. Melakukan POST
- 2. Memuat program bootstrap
- 3. Menemukan dan loading IOS Cisco
- 4. Menemukan dan loading file konfigurasi startup atau masuk setup mode

# 1. Melakukan POST

Power-On Self Test (POST) adalah proses umum yang terjadi pada hampir setiap komputer saat boot-up. Proses POST digunakan untuk menguji perangkat keras router. Ketika router dinyalakan, perangkat lunak pada chip ROM yang melakukan POST. Selama self-test berlangsung, router menjalankan diagnosa dari ROM pada komponen beberapa hardware termasuk CPU, RAM, dan NVRAM. Setelah POST selesai, router mengeksekusi program boot strap.

# 2. Memuat program boot-strap

Setelah POST, program boot-strap disalin dari ROM ke RAM. Selama di RAM, CPU mengeksekusi instruksi dalam program boot-strap. Tugas utama dari program boot-strap adalah untuk menemukan IOS Cisco dan memuatnya ke RAM.

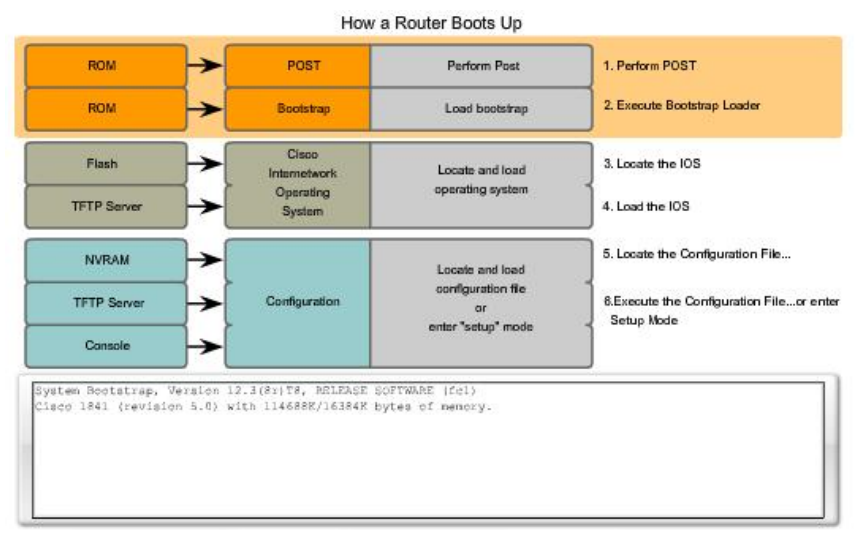

Gambar 1. Proses boot up 1 dan 2

Catatan: Pada titik ini, jika Anda memiliki koneksi konsol ke router, Anda akan mulai melihat output di layar.

# 3. Menemukan dan loading IOS Cisco

Menemukan software Cisco IOS. IOS biasanya disimpan dalam memori flash, tetapi juga dapat disimpan di tempat lain seperti server (Trivial File Transfer Protocol) TFTP.

Jika IOS image sepenuhnya tidak dapat ditemukan, versi skala-down dari IOS disalin dari ROM ke RAM. Versi IOS ini digunakan untuk membantu mendiagnosa masalah dan dapat digunakan untuk memuat versi lengkap dari IOS ke RAM.

Catatan: Sebuah server TFTP biasanya digunakan sebagai server cadangan untuk IOS tetapi juga dapat digunakan sebagai titik sentral untuk menyimpan dan loading IOS. Manajemen IOS dan menggunakan server TFTP dibahas kemudian.

# 4. Menemukan dan loading file konfigurasi startup atau masuk setup mode

Menemukan Startup Configuration File. Setelah IOS dimuat, Program bootstrap mulai mencari startup configuration file, yang dikenal sebagai startup-config, dalam NVRAM. File ini memiliki perintah konfigurasi yang telah disimpan dan parameter-parameter didalamnya termasuk:

- Alamat interface
- Informasi routing
- passwords
- konfigurasi lainnya yang disimpan oleh administrator

Jika startup configuration file, startup-config, terletak di NVRAM, semua disalin ke RAM sebagai running configuration file, running-config.

Catatan: Jika startup configuration file tidak terdapat di NVRAM, router dapat mencari di TFTP server. Jika router mendeteksi bahwa itu memiliki link aktif ke router lain yang telah dikonfigurasi, router mengirimkan broadcast mencari file konfigurasi di link aktif. Kondisi ini akan menyebabkan router berhenti, tapi akhirnya akan terlihat pesan konsol seperti yang berikut ini:

<router pauses here while it broadcasts for a configuration file across an active link>

%Error opening tftp://255.255.255.255/network-confg (Timed out)

%Error opening tftp://255.255.255.255/cisconet.cfg (Timed out)

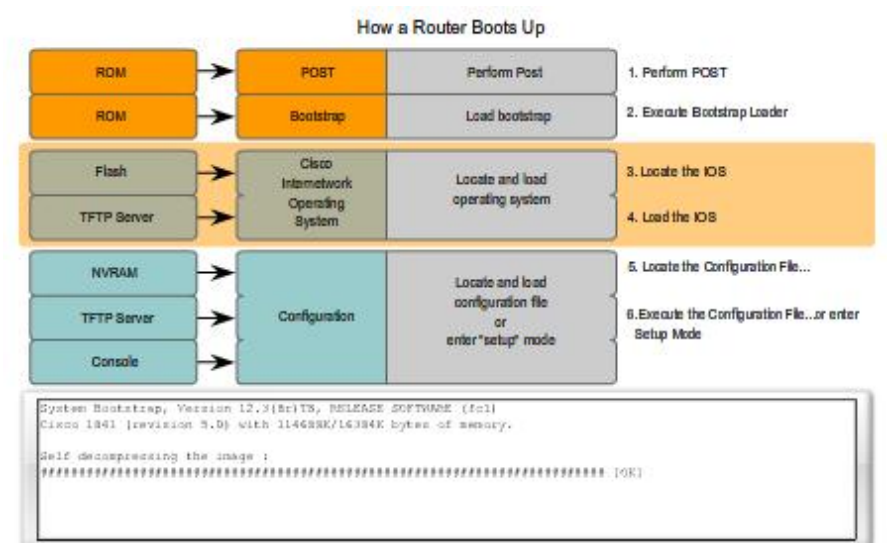

Gambar 2. proses boot up 3 & 4

Menjalankan Configuration File. Jika sebuah startup configuration file ditemukan dalam NVRAM, IOS me-load-kan file ke RAM sebagai running-config dan menjalankan perintah dalam file, satu baris pada satu waktu. File running-config berisi alamat interface, mulai proses routing, mengkonfigurasi password router dan mendefinisikan karakteristik lain dari router.

Masuk ke Setup Mode (Optional). Jika startup configuration file tidak dapat ditemukan, router meminta pengguna untuk memasukkan setup mode. Setup mode adalah serangkaian pertanyaan yang mendorong pengguna untuk memasukkan informasi konfigurasi dasar. Setup Mode ini tidak dimaksudkan untuk digunakan untuk memasukkan konfigurasi router yang kompleks, dan tidak umum digunakan oleh administrator jaringan.

Would you like to enter the initial configuration dialog? [yes/no]: no

Setup mode tidak akan digunakan untuk mengkonfigurasi router. Ketika diminta untuk masuk ke setup mode, selalu jawab dengan no. Jika dijawab dengan yes dan masuk ke setup mode, dapat menekan Ctrl-C kapanpun untuk keluar dari proses setup.

Ketika setup mode tidak digunakan, IOS menciptakan default running-config. Default running-config adalah dasar konfigurasi file yang memasukkan interface router, managemen interfaces, dan default information. Default running-config tidak berisi alamat interface tertentu, informasi routing, password, atau informasi konfigurasi secara spesifik.

### **Command Line Interface**

Tergantung pada platform dan IOS, router dapat mengajukan pertanyaan berikut sebelum menampilkan prompt:

Would you like to terminate autoinstall? [yes]: <Enter>

Press the Enter key to accept the default answer.

Router>

Catatan: Jika file konfigurasi ditemukan, running-config dapat berisi hostname dan prompt akan menampilkan hostname dari router.

Setelah prompt ditampilkan, router sekarang menjalankan IOS dengan running configuration file yang ada. Administrator jaringan sekarang dapat mulai menggunakan perintah-perintah IOS pada router ini.

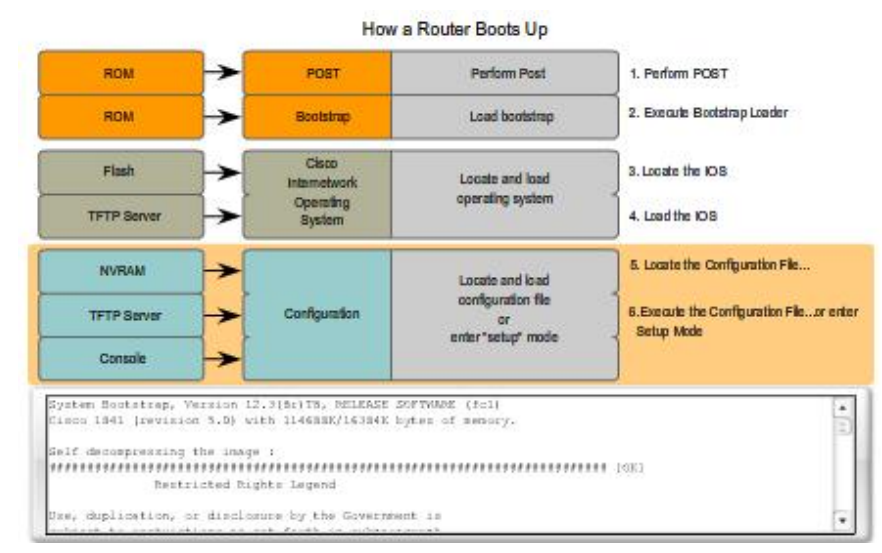

Gambar 1.12. proses boot up 5 & 6

#### **Memverifikasi Proses Bootup Router**

Perintah show version dapat digunakan untuk membantu memverifikasi dan memecahkan beberapa masalah komponen hardware dan software dasar router. Perintah show version menampilkan informasi tentan versi dari software Cisco IOS yang sedang berjalan di router, versi dari program bootstrap, dan informasi tentang konfigurasi hardware, termasuk jumlah dari system memory.

Output dari perintah show version termasuk:

#### IOS version

Cisco Internetwork Operating System Software IOS (tm) C2600 Software (C2600-I-M), Version 12.2(28), RELEASE SOFTWARE (fc5) Ini adalah versi software Cisco IOS dalam RAM yang digunakan oleh router.

#### ROM Bootstrap Program

ROM: System Bootstrap, Version 12.1(3r)T2, RELEASE SOFTWARE (fc1) Ini menunjukkan versi dari software system bootstrap, disimpan di memori ROM, yang menunjukkan inisialisasi yang digunakan router untuk boot up.

### Lokasi dari IOS

System image file is "flash:c2600-i-mz.122-28.bin" Ini menunjukkan dimana program bootstrap dan di load di Cisco IOs, dan nama lengkap dari IOS image.

CPU dan jumlah RAM cisco 2621 (MPC860) processor (revision 0x200) with 60416K/5120K bytes of memory

Bagian pertama dari baris ini menampilkan tipe CPU pada router ini. Bagian terakhir dari baris ini menampilkan jumlah DRAM. Beberapa seri router,. Seperti 2600, menggunakan sebagian kecil dari DRAM sebagai packet memory. Packet memory digunakan untuk buffering paket.

Untuk menentukan jumlah total DRAM di router, tambahkan kedua angka. Pada contoh ini, router Cisco 2621 mempunyai 60,416 KB (kilobytes) DRAM digunakan untuk penyimpanan sementara Cisco IOS dan proses system lainnya. 5,120 KB lainnya diperuntukkan packet memory. Jumlah total DRAM adalah 65,536K, atau 64 megabytes (MB).

Catatan: Mungkin perlu untuk meningkatkan jumlah RAM ketika melakukan upgrade IOS.

### **Interface**

2 FastEthernet/IEEE 802.3 interface(s) 2 Low-speed serial(sync/async) network interface(s)

Bagian ini menunjukkan physical interfaces pada router. Pada contoh ini, router Cisco 2621 mempunyai dua interface FastEthernet dan dua low-speed serial interfaces. Jumlah NVRAM 32K bytes of non-volatile configuration memory. Ini adalah jumlah NVRAM pada router. NVRAM digunakan untuk menyimpan startup-config file.

Jumlah Flash

16384K bytes of processor board System flash (Read/Write)

Ini adalah jumlah flash memory pada router. Flash digunakan secara permanen menyimpan Cisco IOS.

Catatan: Mungkin diperlukan menambah jumlah flash ketika meng- upgrade IOS.

Konfigurasi Register Configuration register is 0x2102

Baris terakhir dari perintah show version menampilkan nilai software konfigurasi register terkini dalam hexadecimal. Jika terdapat nilai kedua ditampilkan dalam tanda kurung, ini menunjukkan nilai konfigurasi register yang akan digunakan selama reload selanjutnya.

Configuration register mempunyai beberapa fungsi, termasuk password recovery. Pengaturan standar untuk configuration register adalah 0x2102. Nilai ini menunjukkan bahwa router akan mencoba me-load Cisco IOS software image dari flash memory dan me- load startup configuration file dari NVRAM.

#### How a Router Boots Up

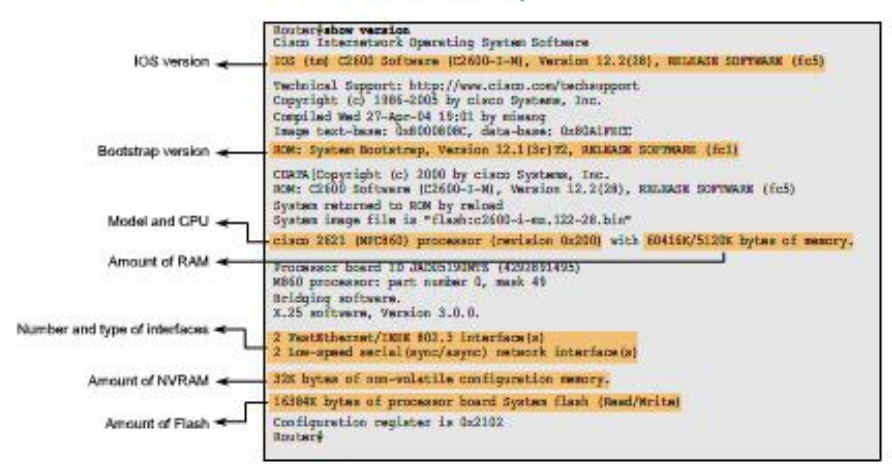

Gambar 3. output dari perintah show version

#### **Penulis**

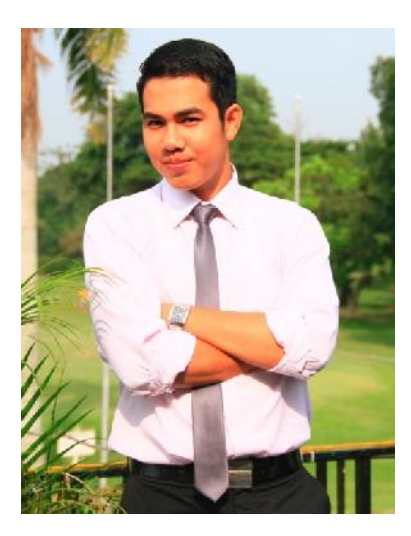

**Edi Surya Negara**. Lahir di Padangsidimpuan, 5 Maret 1988. Menyelesaikan pendidikan dasar dan menengah di SD Negeri 7 Padangsidimpuan dan SMP Negeri 4 Padangsidimpuan. Menamatkan pendidikan tingkat atas di SMA Negeri 4 Padangsidimpuan. Menempuh pendidikan Diploma III di Fakultas Ilmu Komputer Universitas Bina Darma pada tahun 2009, Strata 1 (S1) di Fakultas Ilmu Komputer Universitas Bina Darma pada tahun 2011, dan Strata 2 (S2) di Fakultas Ilmu Komputer Universitas Bina Darma pada tahun 2012. Komputensi inti pada bidang jaringan komputer khususnya pada Network Desing dan Cisco Network Administrator. Saat ini bekerja sebagai salah satu

dosen di Fakultas Ilmu Komputer Universitas Bina Darma dan Kepala Laboratorium CISCO Universitas Bina Darma. Merupakan salah satu instruktur di Cisco Networking Academy Program Universitas Bina Darma.